# **glyph Documentation**

*Release 1.0*

**Ian Moore**

**May 02, 2019**

## Contents:

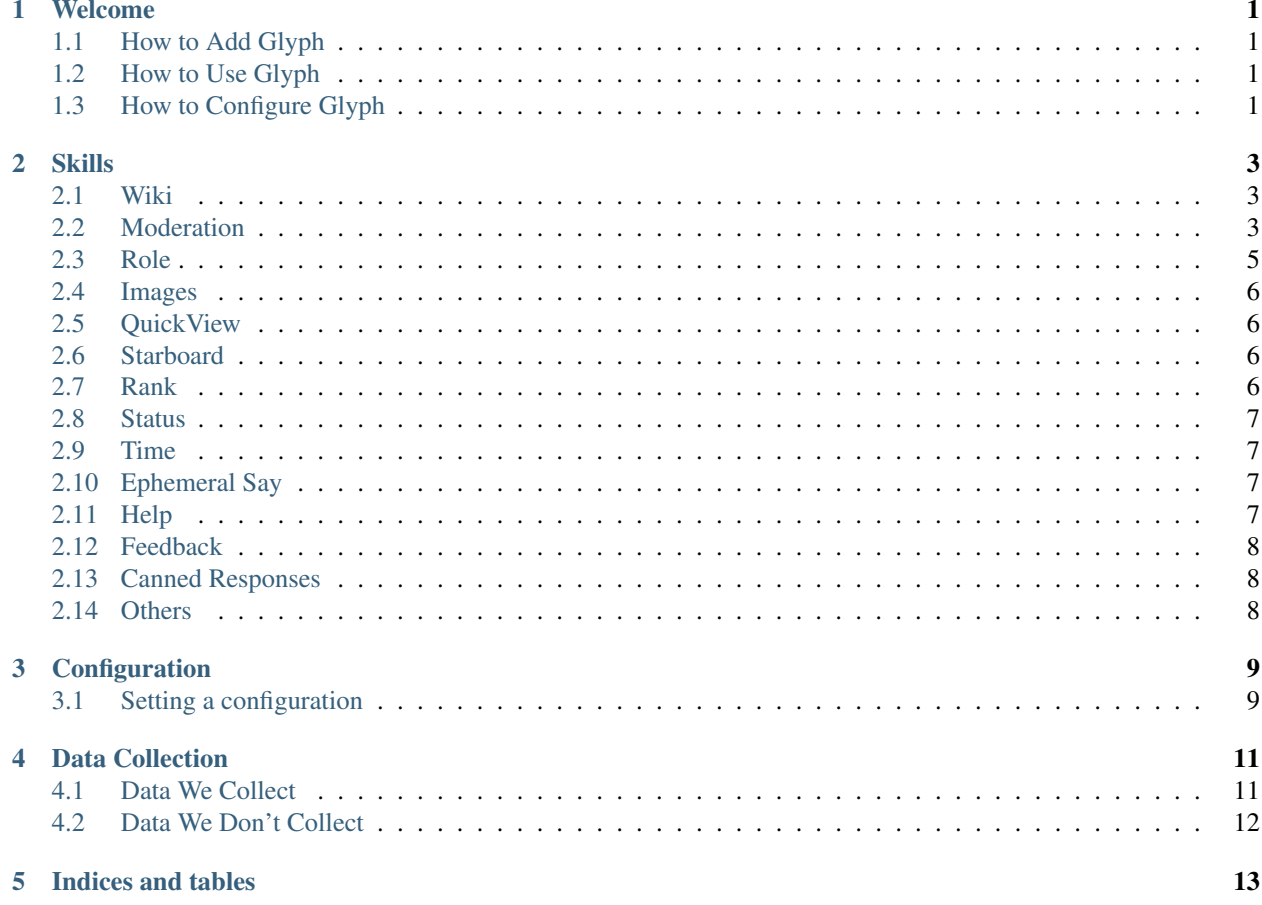

## CHAPTER<sup>1</sup>

## Welcome

#### <span id="page-4-0"></span>Congratulations on using Glyph!

You have chosen to use a new type of Discord bot that uses natural language instead of traditional commands. Glyph is a Mass Effect themed bot that has fun features like memes but also some moderation capabilities. Built using [DialogFlow](https://dialogflow.com/) and Kotlin, Glyph is constantly learning and new features are being added.

Please join our [official server](https://d.yttr.org/#315698396944007171) to keep up on the latest updates and to suggest new features or check out [the Trello](https://trello.com/b/n9Owch8b/glyph) [board.](https://trello.com/b/n9Owch8b/glyph)

#### <span id="page-4-1"></span>**1.1 How to Add Glyph**

To add Glyph to your server, use this [invite link.](http://glyph-discord.rtfd.io/invite)

#### <span id="page-4-2"></span>**1.2 How to Use Glyph**

- In a server, start a message with an @mention for Glyph and then type your message.
- In a Private Message, just type your message.

See *[Skills](#page-6-0)* for a complete guide on everything Glyph can do and what to say.

## <span id="page-4-3"></span>**1.3 How to Configure Glyph**

See *[Configuration](#page-12-0)*.

#### Skills

<span id="page-6-0"></span>Here is the current list of everything Glyph can do and how to ask him to do it.

If you have a feature you'd like to have added, suggest it in the [official server](https://discord.me/glyph-discord) or use *[Feedback](#page-11-0)*.

#### <span id="page-6-1"></span>**2.1 Wiki**

Glyph can search a specified [Wikia](https://www.wikia.com/) wiki or [Wikipedia](https://en.wikipedia.org) when asked what something is. This is set in the configuration. By default this is set to Wikipedia and can only be changed in servers that have a properly set up *[Configuration](#page-12-0)*. Private messages will always use Wikipedia.

Example phrases:

- Who is Garrus Vakarian according to masseffect wiki?
- What are trilobites?
- Who is Bill Nye?

### <span id="page-6-2"></span>**2.2 Moderation**

How about you get some help moderating your server?

#### **2.2.1 Kick**

Kick members with ease on mobile and on desktop!

- kick @Throudin#4867 for stealing a sweet role
- kick @Throudin#4867 @SomeUser#0001

• kick @Throudin#4867

Note: Only people with the permission Kick Members can ask Glyph to kick members. An few additional checks are also made to ensure people can not kick members of the same role or higher, or themselves.

#### **2.2.2 Ban**

Ban members with ease on mobile and on desktop!

Example phrases:

- ban @Throudin#4867 for being annoying
- ban @Throudin#4867 @SomeUser#0001
- ban @Throudin#4867

Note: Only people with the permission Ban Members can ask Glyph to ban members. An few additional checks are also made to ensure people can not ban members of the same role or higher, or themselves.

#### **2.2.3 Purge**

Mass remove messages within a certain time frame ago. Simply specify how far back you want to delete in days, hours, and or minute. You can also provide an optional reason as shown below.

Example phrases:

- purge 14 days
- purge 5 min
- purge 3h for spam

Note: Only people with the permission Manage Messages can ask Glyph to purge messages.

#### **2.2.4 User Info**

Ever wanted to know more info about a user, or want to brag about how old your account is?

Example phrases:

- user info @Throudin#4867
- user info
- user info for @Throudin#4867

#### **2.2.5 Guild Info**

The API calls servers guilds, don't ask me why. However, you can get a nice little embed with all the info about a guild or ask for a specific piece of information. Some specific pieces of information you can ask for is the guild's name, owner, id, region, total members, total bots, total humans, and more.

Example phrases:

- who is the owner of this server?
- server info
- how old is this server?

## <span id="page-8-0"></span>**2.3 Role**

Glyph can assign roles as set in the *[Configuration](#page-12-0)*, typically for cosmetic/vanity/roleplay purposes, when asked by a user.

#### **2.3.1 Set**

To give someone a role from the list of available roles.

Example phrases:

- make me Geth.
- set me as Turian.
- set @Throudin#4867 as notify.

Note: Only people with the permission Manage Roles can ask Glyph to assign other peoples' roles. Additional, they can violate a limit that is greater than 1 when giving people extra roles.

#### **2.3.2 Unset**

To remove a role from the list of available roles from someone.

Example phrases:

- remove me from Geth.
- remove Turian from me
- remove @Throudin#4867 from notify.

Note: Only people with the permission Manage Roles can ask Glyph to remove other peoples' roles.

#### **2.3.3 List**

To list the available roles.

- roles list
- list roles

## <span id="page-9-0"></span>**2.4 Images**

Glyph can pull images from [Reddit](https://reddit.com/) when asked. As of right now, these can either be memes, cats, snakes, birds, dogs and lizards.

Example phrases:

- image from coaxedintoasnafu
- image from youdontsurf
- meme

## <span id="page-9-1"></span>**2.5 QuickView**

Glyph can post helpful embeds that include additional information for links from [FurAffinity](https://furaffinity.net/) and [Picarto.](https://picarto.tv/) This feature can be controlled in the *[Configuration](#page-12-0)*.

#### **2.5.1 FurAffinity**

Gives some quick info about FurAffinity submissions such as the category, the species, the gender, the number of favorites, comments, and views, and the keywords.

#### **2.5.2 Picarto**

Gives some quick info about Picarto streams such as the online status, the category, the number of viewers and followers, and the tags.

## <span id="page-9-2"></span>**2.6 Starboard**

Glyph can send messages that are reacted upon with a chosen emoji (:star: by default) to another channel, kind of like pinning, but for everyone and with no limit! This feature must be configured in the *[Configuration](#page-12-0)* first before it can be used.

## <span id="page-9-3"></span>**2.7 Rank**

Ever wanted to brag about how you created your account before someone else? Or wanted to see who joined the server first? With this skill, you can get a quick leader board of the top 3 and bottom 3 account creation dates and guild join dates.

- rank users by creation
- rank users by join

### <span id="page-10-0"></span>**2.8 Status**

Glyph can show his current ping and total number of servers he's in when asked.

Example phrases:

- ping
- pong
- status

## <span id="page-10-1"></span>**2.9 Time**

Glyph can show you the time when provided with any time zone in the [tz database.](https://en.wikipedia.org/wiki/List_of_tz_database_time_zones) The detection is not always accurate and will fallback to UTC.

Example phrases:

- time
- time Hong Kong
- EST time

## <span id="page-10-2"></span>**2.10 Ephemeral Say**

Ever wanted to say something, but only for a brief amount of time (kinda like a popular messaging app), and are too lazy to delete it yourself? You can ask Glyph to say something on your behalf, and then Glyph will delete it after a short amount of time (30 seconds max).

Example phrases:

- say "something embarrassing" for 10 seconds
- say "I love Kobolds" for 5 seconds
- say "ooh watcha say" for 20 seconds

## <span id="page-10-3"></span>**2.11 Help**

Glyph can provide some quick help information when asked.

- help
- help me
- What can you do?

## <span id="page-11-0"></span>**2.12 Feedback**

Having an issue with a skill, or have a suggestion for how to improve the Glyph? Send some feedback! However if you need more immediate assistance, try joining the [official server.](https://discord.me/glyph-discord)

Example phrases:

- send feedback "This feature needs some work"
- send feedback "I love Glyph, but..."
- send feedback "Something that is useful sounding. From Throudin#4867."

Note: All feedback is sent anonymously (via a webhook to a Discord channel meant for collecting feedback), however if you would like to *possibly* receive a reply, include either your username with discriminator, or your user ID so we can respond to the right person.

## <span id="page-11-1"></span>**2.13 Canned Responses**

Sometimes if a message does not fall under a specific skill, Glyph will try to reply appropriately.

## <span id="page-11-2"></span>**2.14 Others**

There are a few other tiny fun/easter egg skills that are so small they don't deserve a whole section detailing them. Some hints are to what they are are NumberWang, Dad jokes, jokes, the Doomsday Clock, [snowstamp,](http://pixelatomy.com/snow-stamp/) magic 8-ball and a few others.

## Configuration

<span id="page-12-0"></span>Glyph makes it easy to set a custom configuration on your server.

## <span id="page-12-1"></span>**3.1 Setting a configuration**

- 1. Say to Glyph "edit config"
- 2. Open the given link
- 3. Edit the configuration
- 4. Copy the new key and say to Glyph "load config (key)"
- 5. Glyph will now attempt to load the configuration

Note: If the configuration has an error, Glyph will fallback to using the previous error-free configuration. Additionally, if Glyph is removed from the server, the servers configuration will be deleted from the database.

Warning: Currently there's a bug where the dropdowns only trigger if you click the label.

### Data Collection

<span id="page-14-0"></span>We understand that when you use a bot, there's a certain level of privacy you expect. That is why we provide this information below, to clear up any concerns.

#### <span id="page-14-1"></span>**4.1 Data We Collect**

#### **4.1.1 session ids**

What An MD5 hash of your user ID and the channel ID When Glyph is explicitly mentioned via DM or @mention Where DialogFlow requests and message logs Why Used with DialogFlow to ensure any follow up intents are personalized to you

#### **4.1.2 messages**

What A copy of your message contents, your session ID and what skill Glyph interpreted it to be

When Glyph is explicitly mentioned via DM or @mention, only

Where Temporary log on Heroku, logs generally disappear within 24 hours

Why To make sure Glyph is responding appropriately or see what messages caused an error

#### **4.1.3 configurations**

What The server ID and the configuration settings

When A custom configuration is set by a server admin (deleted when Glyph is removed from the server)

Where A PostgreSQl database managed by Heroku

Why To access and store a server's unique configuration

#### **4.1.4 server info**

What The server name, ID, member count (humans and bots)

When Glyph is added or removed from a server

Where A private Discord channel (sent via webhooks)

Why To see what servers Glyph has been added and removed from and see which servers are considered bot farms

#### **4.1.5 username history**

What The old and new usernames of suers

When A user changes their username

Where The auditing channel of any server that has Glyph configured to track username changes

Why So server admins can remember who people are even if they change their name

## <span id="page-15-0"></span>**4.2 Data We Don't Collect**

Obviously anything we don't collect is not listed above but here's a list of common things we don't collect.

- Deleted messages
- Message edits
- The username, ID, or discriminator of who sent feedback
- Audit logs (once they are sent, they are forgotten)
- Ban reasons
- Kick reasons

Indices and tables

- <span id="page-16-0"></span>• genindex
- modindex
- search